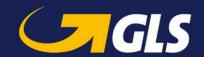

# What's New in GLS ShipIT version 2.8

Our aim is to constantly develop and optimise GLS ShipIT. In particular, we focus on increasing scalability and performance and further developing the installation and update process while simultaneously guaranteeing stability and reliability. To achieve this, improvements are made and defects are fixed.

Enclosed you will find the main changes of version 2.8

### **General optimisations**

A new function "Order picking" is implemented in the ShipIT frontend. This feature enables users
to complete previously imported shipping orders simply by entering the shipment reference
number and then the weight of the parcel(s). This allows shipping orders to be processed quickly
and easily.

Users can search for shipments or individual parcels by entering the shipment reference number or parcel reference number in the search box. To do this, the parcels must have been imported with the corresponding shipment/parcel reference numbers. Barcode scanning is also an option.

It is currently not possible to process parcels with services. As the *FlexDeliveryService* is very popular, we have made a special adjustment for it. Users can add the *FlexDeliveryService* at the touch of a button and via the "+" key on the keyboard.

The "Order picking" function is still under development. We will keep you informed of any further optimisations in this format.

- Login screen: When adding a backend connection, the port is now automatically displayed depending on the selected protocol. The default port for "http" is 8080 and the default port for "https" is 8443.
- The display in the Shipper Settings has been optimised. The shipper details are now also displayed when an inactive sender is selected. In this case, the detailed information is greyed out and cannot be selected.
- A new "User Interface" tab has been added under "My Settings". Here, users can specify how
  incomplete or incorrect shipments are highlighted in colour in the Shipment Overview and
  selecting the corresponding colour.
- In the "Action" column in the Shipment Overview there is a new icon "Show error log" (triangle with exclamation mark) for incomplete shipments. By clicking on the icon, the error log opens and displays the relevant details (e.g. missing postcode, invalid weight, etc.).
- In the "Creation date" column in the Shipment Overview the time (hours and minutes) is now also displayed.

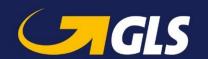

- Due to the General Data Protection Regulation (GDPR), the consignee's telephone number is no longer printed on the label.
- ShipIT offers the option to classify consignees as business or private customers. After this feature
  was already implemented via the frontend, it has now been expanded to the import and web
  service. Entering the category is not mandatory, so it can be left out completely. If the field is
  used in the import or web service, users can enter BUSINESS for business customers or
  PRIVATE for private customers. Incorrect entries are ignored.

#### **Products and services**

• HazardousGoods**Service** 

In the Shipper Settings, users can mark hazardous goods as preferred in the "Favourite" column of the "Hazardous Goods" tab. An error has been fixed, meaning that in the Shipment Capture the user's preferred hazardous goods are now listed first in the parcel details.

### **Updates**

- Important note: Do not restart the system while a local backend is updating, as this can cause serious problems for local installations. Do not restart the system until the update has been successfully completed.
- To improve system stability, we are introducing a standard maintenance window on Saturdays between 10 p.m. and midnight. The time period has been selected in order to inconvenience as few customers as possible. There may be brief malfunctions during this window. We will try to keep disruptions to a minimum and will only use this maintenance window when absolutely necessary. We will not provide explicit warning.
- The text in customer emails informing them of available software updates and/or successful or unsuccessful software updates has been optimised.
- The update script has been optimised in order to shorten the duration of the update.

### **Import / Export**

• New import attribute "Skip Import Record" for shipment import

If the value of the "Skip Import Record" attribute is set to "TRUE" when importing a shipment,
then the corresponding line is ignored / skipped during the import.

• Pre- and post-processing of import data via scripts

It is now possible to pre- or post-process import data via scripts. This way an extended import profile can be defined to cover special import scenarios that are not covered by the current column assignment definition. For further details, please get in touch with your GLS contact partner.

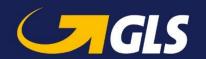

### • "Destination" is a mandatory field in the export profile

When creating an export profile, the "Destination" field is now mandatory when defining the destination storage location.

# • New "Print error label" option for import profile

In the "Output" area, a new "Print error label" option has been added for creating or editing import profiles. The field is checked by default (requirement: the "Send label to printer" option is activated in the import profile) and prints an error label with the necessary information for each incorrect import data record. The field is not activated if it is an import with no printing.

## Colour coding of incomplete shipments when importing shipments

For imported shipments that are incomplete (e.g. missing postcode, missing weight, etc.) and therefore cannot be completed without further processing, the import status is now outlined in yellow.

### • Export with format "XML"

If the XML format is selected in the export profile, XML attributes are already assigned in the "Detailed mappings" area. This makes the subsequent header assignment redundant, so this option is now greyed out.

## Export with destination "Database"

If "Database" is selected as the export destination, it is now possible to adapt the column name in the "Detailed mappings" area, meaning that the subsequent header assignment is also redundant and this option is now greyed out.

#### Web services

- The web services documentation has been updated with regard to the following topics:
  - Label configurations
  - Explanation of product types
  - Removal of the ThinkGreenService
- When the "getAllowedServices" web service is called up, the system now checks which services are available for the selected country relationship and only displays the available services (previously all services were displayed).
- ShipIT also provides the GDPR (General Data Protection Regulation) text information in the SOAP/REST response so that customers can print the GDPR text information on labels they are created themselves.